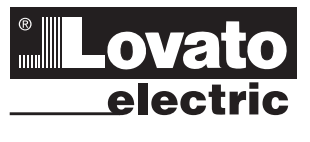

# **LOVATO ELECTRIC S.P.A.**

24020 GORLE (BERGAMO) ITALIA VIA DON E. MAZZA, 12 TEL. 035 4282111 E-mail info@LovatoElectric.com<br>Web www.LovatoElectric.com [www.LovatoElectric.com](https://www.lovatoelectric.com)

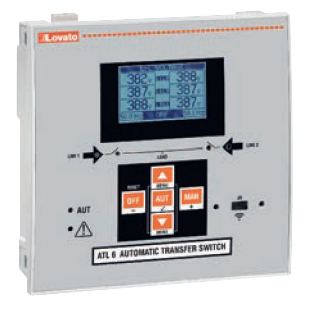

# **AUTOMATIC TRANSFER SWITCH CONTROLLER GB**

**Communication protocol Modbus®**

# **COMMUTATORE DI RETE AUTOMATICO I**

**Protocollo di comunicazione Modbus®**

**[ATL610](https://www.lovatoelectric.com/ATL610/ATL610/snp)**

 $C<sub>ES</sub>$  CE

# MODBUS® PROTOCOL

I428 GB I 09 22

428 GB I 09 22

The [ATL610](https://www.lovatoelectric.com/ATL610/ATL610/snp) automatic transfer switch controller support the communication protocols Modbus-RTU®, Modbus-ASCII®, Modbus-TCP® on optical interface and the expansion modules:

- [EXP1010](https://www.lovatoelectric.com/EXP1010/EXP1010/snp) USB<br>– EXP1011 RS232
- EXP1011
- [EXP1012](https://www.lovatoelectric.com/EXP1012/EXP1012/snp) RS485
- [EXP1013](https://www.lovatoelectric.com/EXP1013/EXP1013/snp) Ethernet.

Using this function it is possible to read the device status and to control the units through third-party supervision software (SCADA) or through other intelligent devices supporting Modbus®, like PLCs.

### PARAMETER SETTING

To configure the Modbus® protocol, enter SETUP MENU and choose the M08 menu: It is possible to configure 2 different communication ports (n=1...2).

# MENU M08 – COMMUNICATION

Serial comunication.

PROTOCOLLO MODBUS®

Il dispositivo di commutazione automatica di rete [ATL610](https://www.lovatoelectric.com/ATL610/ATL610/snp) supporta i protocolli di comunicazione Modbus-RTU®, Modbus-ASCII® e Modbus-TCP® sull'interfaccia ottica e sui moduli di espansione:

- [EXP1010](https://www.lovatoelectric.com/EXP1010/EXP1010/snp) USB;<br>- EXP1011 RS232;
- [EXP1011](https://www.lovatoelectric.com/EXP1011/EXP1011/snp)

– [EXP1012](https://www.lovatoelectric.com/EXP1012/EXP1012/snp) RS485; [EXP1013](https://www.lovatoelectric.com/EXP1013/EXP1013/snp) Ethernet.

Grazie a questa funzione è possibile leggere lo stato degli apparecchi e controllare gli stessi tramite software di supervisione standard forniti da terze parti (SCADA) oppure tramite apparecchiature dotate di interfaccia Modbus® quali PLC e terminali intelligenti.

### IMPOSTAZIONE DEI PARAMETRI

Per configurare il protocollo Modbus®, accedere al SETUP MENU e selezionare il menu M08. È possibile configurare 2 porte di comunicaziione (n=1...2).

MENU M08 – COMUNICAZIONE

Comunicazione seriale.

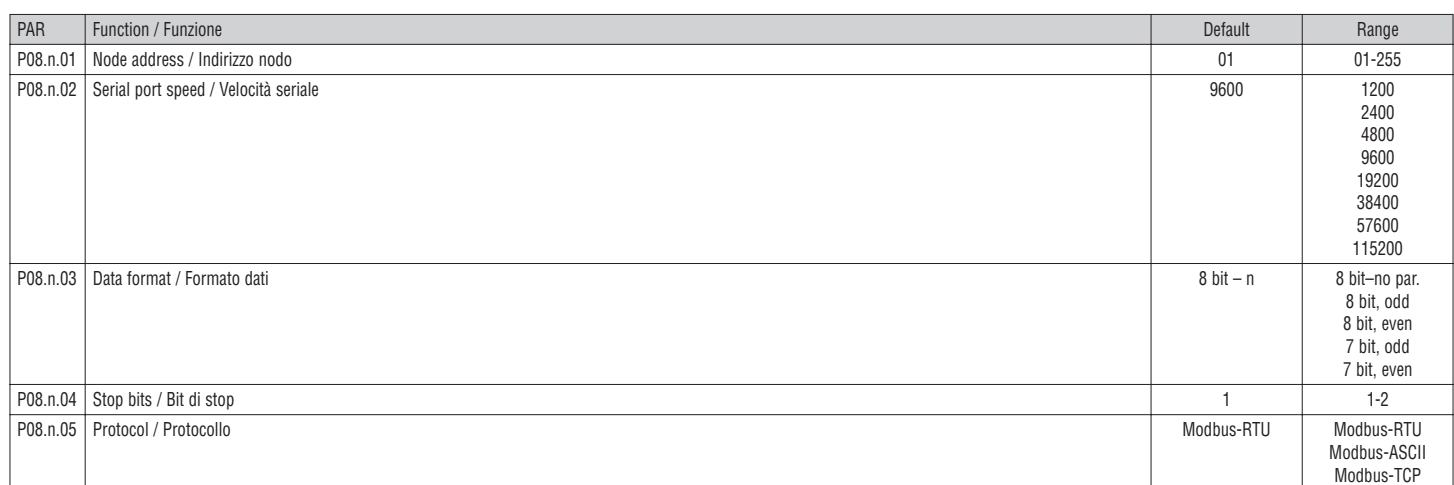

### For expansion module [EXP1013](https://www.lovatoelectric.com/EXP1013/EXP1013/snp) (Ethernet), there are other parameters. <br>
Per il modulo di espansione EXP1013 (Ethernet) esistono altri parametri.

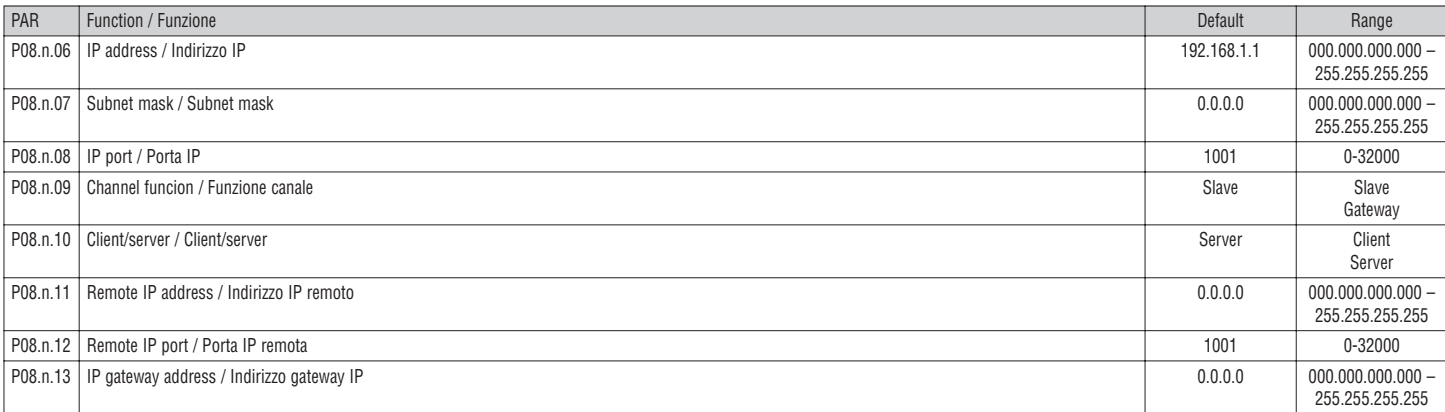

### MODBUS-RTU® PROTOCOL

If one selects the Modbus-RTU® protocol, the communication message has the following structure:

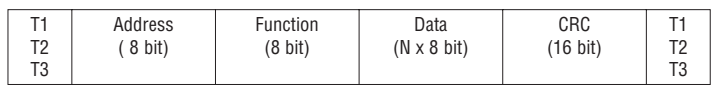

- the Address field holds the serial address of the slave destination device
- the Function field holds the code of the function that must be executed by the slave
- the Data field contains data sent to the slave or data received from the slave in response to a query<br> $=$  the maximum length for the data field is 80.16 bit registers (160 bytes). the maximum length for the data field is 80.16 bit registers (160 bytes)
- 

– the CRC field allows the master and slave devices to check the message integrity

 If a message has been corrupted by electrical noise or interference, the CRC field allows the devices to recognize the error and thereby to ignore the message

– the T1 T2 T3 sequence corresponds to a time in which data must not be exchanged on the communication bus to allow the connected devices to recognize the end of one message and the beginning of another. This time must be at least 3.5 times the time required to send one character.

The [ATL610](https://www.lovatoelectric.com/ATL610/ATL610/snp) measures the time that elapses from the reception of one character and the following. If this time exceeds the time necessary to send 3.5 characters at the selected baudrate, then the next character will be considered as the first of a new message.

### MODBUS® FUNCTIONS

I428 GB I 09 22

 $\tilde{\Omega}$ g  $\overline{a}$ 428

The available functions are:

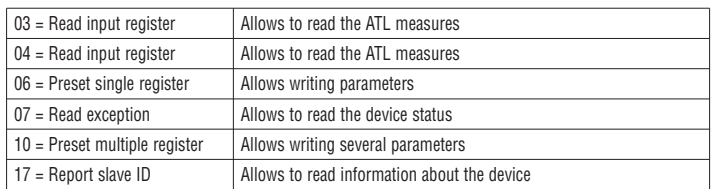

For instance, to read the number number of switching alarms of breaker 1, which resides at location 58 (3A Hex), from the [ATL610](https://www.lovatoelectric.com/ATL610/ATL610/snp) with serial address 01, the message to send is the following:

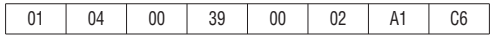

### Where:

01= slave address

04 = Modbus<sup>®</sup> function "Read input register"

00 39 = address of the required register (number of switching alarms of breaker 1) decreased by one  $00 02$  = number of registers to be read beginning from address 22

A1  $C6 = CRC$  checksum.

The [ATL610](https://www.lovatoelectric.com/ATL610/ATL610/snp) answer is the following:

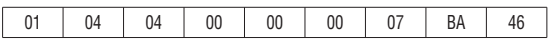

# Where:

 $01 = ATL610$  $01 = ATL610$  address (slave 01)  $04 =$  function requested by the master

04 = number of bytes sent by the [ATL610](https://www.lovatoelectric.com/ATL610/ATL610/snp)

00 00 00 07 = Hex value of number of switching alarms of breaker  $1 = 7$ 

 $BA 46 = CBC$  checksum.

### FUNCTION 04: READ INPUT REGISTER

The function 04 allows to read one or more consecutive registers from the slave memory. The address of each measure is given in the Table 2. As for Modbus® standard, the address in the query message must be decreased by one from the effective address reported in the table. If the measure address is not included in the table or the number of requested registers exceeds the acceptable max number, the [ATL610](https://www.lovatoelectric.com/ATL610/ATL610/snp) will return an error code (see error table).

### Master query:

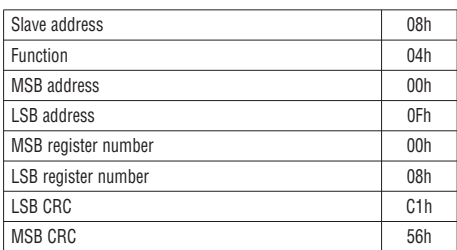

PROTOCOLLO MODBUS-RTU®

Quando si utilizza il protocollo Modbus-RTU®, la struttura del messaggio di comunicazione è così costituita:

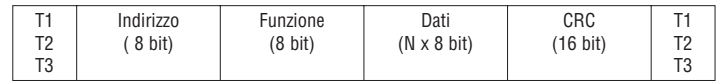

- il campo Indirizzo contiene l'indirizzo dello strumento slave cui il messaggio viene inviato;
- il campo Funzione contiene il codice della funzione che deve essere eseguita dallo slave;
- il campo Dati contiene i dati inviati allo slave o quelli inviati dallo slave come risposta ad una domanda;
- la lunghezza massima consentita per il campo dati è di 80 registri da 16 bit (160 bytes);
- il campo CRC consente sia al master che allo slave di verificare se ci sono errori di trasmissione. Questo consente, in caso di disturbo sulla linea di trasmissione, di ignorare il messaggio inviato per evitare problemi sia dal lato master che slave;
- la sequenza T1 T2 T3 corrisponde al tempo durante il quale non devono essere scambiati dati sul bus di comunicazione, per consentire agli strumenti collegati di riconoscere la fine di un messaggio e l'inizio del successivo. Questo tempo deve essere pari a 3,5 caratteri.

L' [ATL610](https://www.lovatoelectric.com/ATL610/ATL610/snp) misura il tempo trascorso tra la ricezione di un carattere e il successivo e se questo tempo supera quello necessario per trasmettere 3,5 caratteri, riferiti al baud rate impostato, il prossimo carattere viene considerato l'inizio di un nuovo messaggio.

### FUNZIONI MODBUS®

Le funzioni disponibili sono:

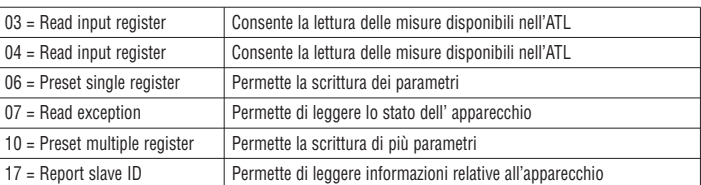

Per esempio, se si vuole leggere dall' [ATL610](https://www.lovatoelectric.com/ATL610/ATL610/snp) con indirizzo 01 il numero di allarmi commutazione dell'interruttore 1, che si trova alla locazione 58 (3A Hex), il messaggio da spedire è il seguente:

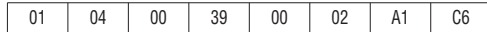

Dove:

04 = funzione di lettura locazione;

00 39 = indirizzo della locazione diminuito di un'unità, contenete il numero di allarmi commutazione dell'interruttore 1;

00 02 = numero di registri da leggere a partire dall'indirizzo 3A;

A1 C6 = checksum CRC.

La risposta dell' [ATL610](https://www.lovatoelectric.com/ATL610/ATL610/snp) è la seguente:

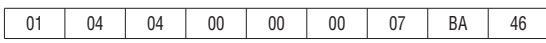

Dove:

01= indirizzo dell' [ATL610](https://www.lovatoelectric.com/ATL610/ATL610/snp) (slave 01);

04 = funzione richiesta dal master;

04 = numero di byte inviati dall'[ATL610;](https://www.lovatoelectric.com/ATL610/ATL610/snp)

00 00 00 07 = valore esadecimale del numero di allarmi di commutazione dell'interruttore 1 = 7; BA 46 = checksum CRC.

### FUNZIONE 04: READ INPUT REGISTER

La funzione 04 permette di leggere una o più grandezze consecutive in memoria. L'indirizzo di ciascuna grandezza è indicato nella Tabella 2. Come da standard Modbus®, l'indirizzo specificato nel messaggio va diminuito di 1 rispetto a quello effettivo riportato nella tabella.

Se l'indirizzo richiesto non è compreso nella tabella o il numero di registri richiesti è maggiore del numero consentito, l' [ATL610](https://www.lovatoelectric.com/ATL610/ATL610/snp) ritorna un messaggio di errore (vedi tabella errori).

### Richiesta Master:

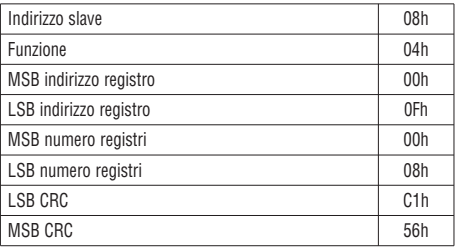

<sup>01=</sup> indirizzo slave;

In the above example, slave 08 is requested for 8 consecutive registers beginning with address 10h. Thus, registers from 10h to 17h will be returned. As usual, the message ends with the CRC checksum.

### Slave response:

I428 GB I 09 22

428 GB | 09 22

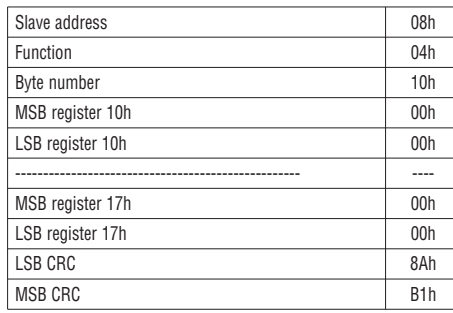

The response is always composed of the slave address, the function code requested by the master and the contents of the requested registers. The answer ends with the CRC.

### FUNCTION 06: PRESET SINGLE REGISTER

This function allows to write in the registers. It can be used only with registers with address higher than 1000 Hex. For instance, it is possible to change setup parameters. If the value is not in the correct range, the [ATL610](https://www.lovatoelectric.com/ATL610/ATL610/snp) will answer with an error message. In the same way, if the parameter address is not recognised, the [ATL610](https://www.lovatoelectric.com/ATL610/ATL610/snp) will send an error response.

The address and the valid range for each parameter are indicated in Table 4.

### Master message:

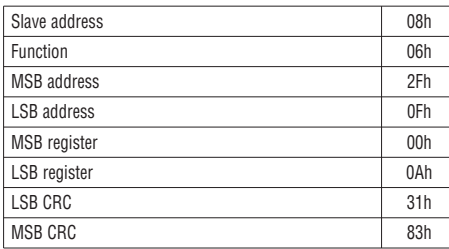

### Slave response:

The slave response is an echo to the query, that is the slave sends back to the master the address and the new value of the variable.

### FUNCTION 07: READ EXCEPTION STATUS

This function allows to read the status of the automatic transfer switch.

### Master query:

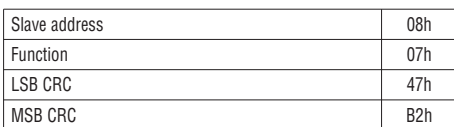

The following table gives the meaning of the status byte sent by the [ATL610](https://www.lovatoelectric.com/ATL610/ATL610/snp) as answer: La tabella seguente riporta il significato del byte inviato dall['ATL610](https://www.lovatoelectric.com/ATL610/ATL610/snp) come risposta:

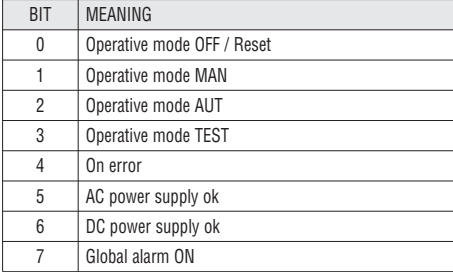

Nell'esempio vengono richiesti, allo slave numero 08, 8 registri consecutivi a partire dall'indirizzo 10h. Quindi vengono letti i registri dal 10h al 17h. Il comando termina sempre con il valore di checksum CRC.

### Risposta Slave:

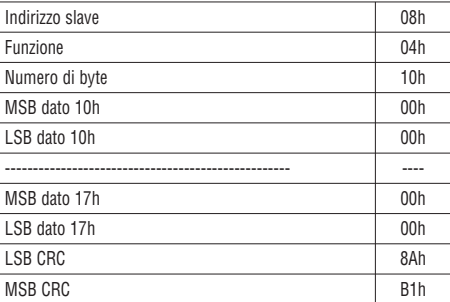

La risposta è composta sempre dall'indirizzo dello slave, dalla funzione richiesta dal master e dai dati dei registri richiesti. La risposta termina sempre con il valore di checksum CRC.

### FUNZIONE 06: PRESET SINGLE REGISTER

Questa funzione permette di scrivere nei registri. Essa puo' essere utilizzata solo con i registri d'indirizzo superiore a 1000 Hex. È possibile ad esempio impostare i parametri del setup. Qualora il valore impostato non rientri nel valore minimo e massimo della tabella l'[ATL610](https://www.lovatoelectric.com/ATL610/ATL610/snp) risponderà con un messaggio di errore. Se viene richiesto un parametro ad un indirizzo inesistente verrà risposto con un messaggio di errore.

L'indirizzo ed il range valido per i vari parametri può essere trovato nella Tabella 4.

### Richiesta master:

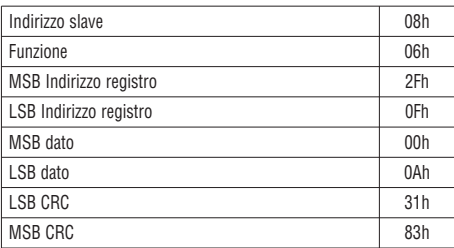

### Risposta slave:

La risposta è un eco della domanda, cioè viene inviato al master l'indirizzo del dato da modificare e il nuovo valore del parametro.

### FUNZIONE 07: READ EXCEPTION STATUS

Tale funzione permette di leggere lo stato in cui si trova il commutatore di linea.

### Richiesta master:

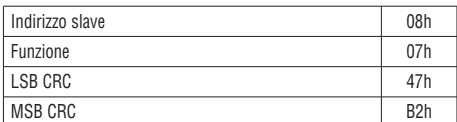

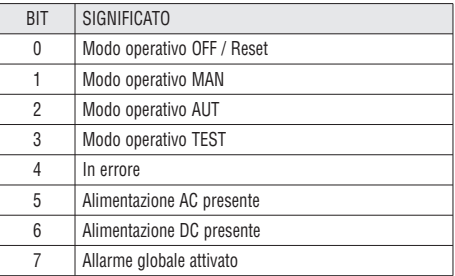

### FUNCTION 16: PRESET MULTIPLE REGISTER

This function allows to modify multiple parameters with a single message, or to preset a value longer than one register.

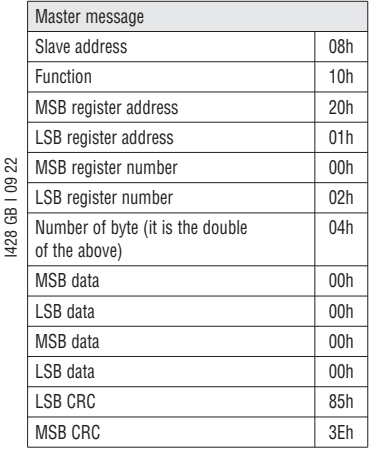

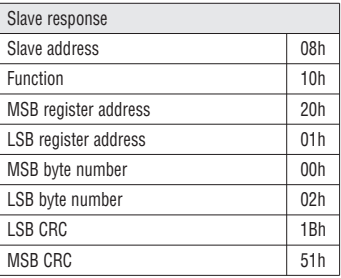

FUNZIONE 16: PRESET MULTIPLE REGISTER

Questa funzione permette di modificare più parametri consecutivamente o parametri composti da più di 2 byte.

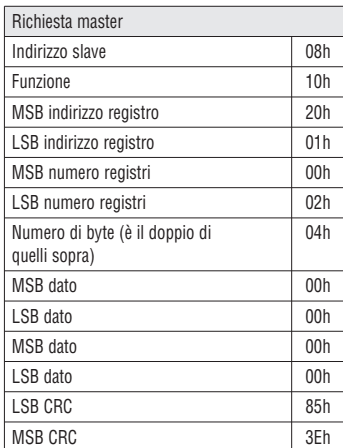

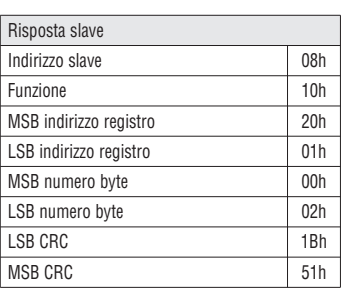

FUNZIONE 17: REPORT SLAVE ID

Questa funzione permette di identificare il tipo di dispositivo.

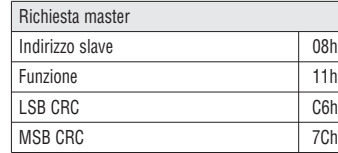

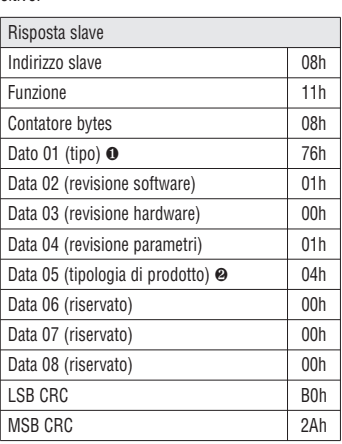

# ❶ 118 - 76h = [ATL610.](https://www.lovatoelectric.com/ATL610/ATL610/snp)  $\odot$  4 – 04h = Serie ATL

### ERRORI

Nel caso lo slave riceva un messaggio errato, segnala la condizione al master rispondendo con un messaggio composto dalla funzione richiesta in OR con 80 Hex, seguita da un codice di errore. Nella seguente tabella vengono riportati i codici di errore inviati dallo slave al master:

### TABELLA 1: CODICI ERRORE

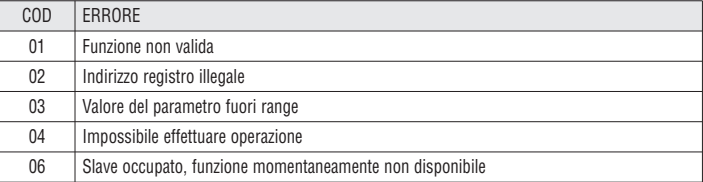

### PROTOCOLLO MODBUS-ASCII®

Il protocollo Modbus-ASCII® viene utilizzato normalmente nelle applicazioni che richiedono di comunicare via modem.

Le funzioni e gli indirizzi disponibili sono gli stessi della versione RTU, ma i caratteri trasmessi sono in ASCII e la terminazione del messaggio non è effettuata a tempo ma con dei caratteri di ritorno a capo. Se si seleziona il parametro P7.x.05 o P7.05 o come protocollo Modbus-ASCII®, la struttura del messaggio di comunicazione sulla relativa porta di comunicazione è così costituita:

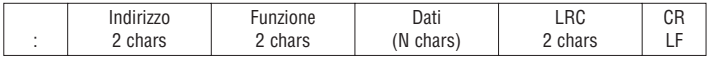

- il campo Indirizzo contiene l'indirizzo dello strumento slave cui il messaggio viene inviato;
- il campo Funzione contiene il codice della funzione che deve essere eseguita dallo slave; – il campo Dati contiene i dati inviati allo slave o quelli inviati dallo slave come risposta ad una
- domanda. La massima lunghezza consentita è di (ved. pag. 2) registri consecutivi;
- il campo LRC consente sia al master che allo slave di verificare se ci sono errori di trasmissione. Questo consente, in caso di disturbo sulla linea di trasmissione, di ignorare il messaggio inviato per evitare problemi sia dal lato master che slave;
- il messaggio termina sempre con i caratteri di controllo CRLF (0D 0A).

# FUNCTION 17: REPORT SLAVE ID

This function allows to identify the device type.

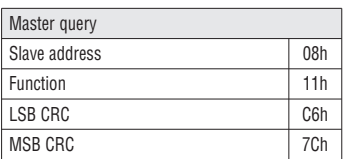

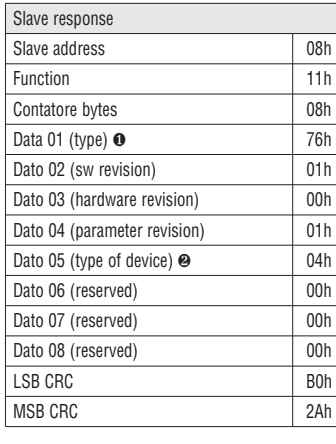

### $\bigcirc$  118 - 76h = [ATL610.](https://www.lovatoelectric.com/ATL610/ATL610/snp)  $\otimes$  4 – 04h = ATL series.

### ERRORS

In case the slave receives an incorrect message, it answers with a massage composed by the queried function OR with 80 Hex, followed by an error code byte. In the following table are reported the error codes sent by the slave to the master:

### TABLE 1: ERROR CODES

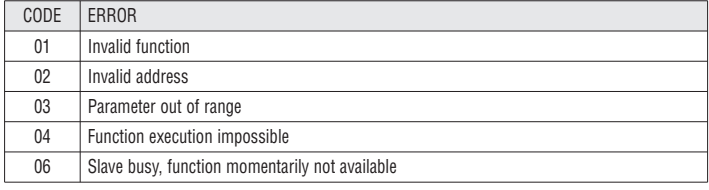

MODBUS-ASCII® PROTOCOL

The Modbus-ASCII® protocol is normally used in application that require to communicate through a couple of modems.

The functions and addresses available are the same as for the RTU version, but the transmitted characters are in ASCII and the message end is delimited by Carriage return/ Line Feed instead of a transmission pause.

If one selects the parameter P7.x.05 or P7.05 as Modbus-ASCII® protocol, the communication message on the correspondent communication port has the following structure:

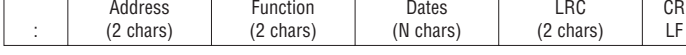

- the Address field holds the serial address of the slave destination device
- the Function field holds the code of the function that must be executed by the slave
- the Data field contains data sent to the slave or data received from the slave in response to a query. The maximum allowable length is of (read pag. 2) consecutive registers
- the LRC field allows the master and slave devices to check the message integrity. If a message has been corrupted by electrical noise or interference, the LRC field allows the devices to recognize the error and thereby ignore the message
- the message terminates always with CRLF control character (0D 0A).

### Example

For instance, to read the value of the current phase L3, which resides at location 12 (0C Hex) from the slave with serial address 08, the message to send is the following:

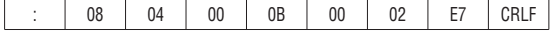

Where:

: = ASCII 3Ah message start delimiter

 $08 =$ slave address

04 = Modbus® function "Read input register"

- 00 0B = address of the required register (L3 current phase ) decreased by one
- 00 02 = number of registers to be read beginning from address 04
- I428 GB I 09 22
- E7= LRC checksum
- CRLF = ASCII 0Dh 0Ah = message end delimiter.

The [ATL610](https://www.lovatoelectric.com/ATL610/ATL610/snp) answer is the following:

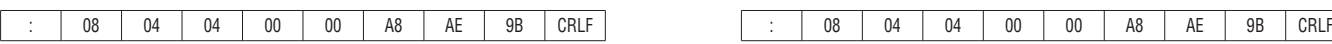

Where:

- : = ASCII 3Ah message start delimiter
- 08 = [ATL610](https://www.lovatoelectric.com/ATL610/ATL610/snp) address (slave 08)
- $04 =$  function requested by the master
- 04 = number of bytes sent by the multimeter
- 00 00 A8 AE = hex value of the current phase of L3  $(= 4.3182 \text{ A})$
- 9B = LRC checksum

CRLF = ASCII 0Dh 0Ah = message end delimiter.

### Esempio

Per esempio, se si vuole leggere dall'[ATL610](https://www.lovatoelectric.com/ATL610/ATL610/snp) con indirizzo 8 il valore della corrente di fase L3 equivalente che si trova alla locazione 12 (0C Hex), il messaggio da spedire è il seguente:

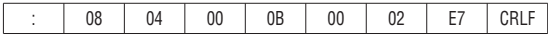

Dove:

: = ASCII 3Ah = Delimitatore inizio messaggio;

 $08 =$ indirizzo slave;

04 = funzione di lettura locazione;

00 0B = indirizzo della locazione diminuito di un'unità, contenente il valore della corrente di fase L3;

00 02 = numero di registri da leggere a partire dall'indirizzo 04;

E7 = checksum LRC;

CRLF = ASCII 0Dh 0Ah = delimitatore fine messaggio.

### La risposta dell['ATL610](https://www.lovatoelectric.com/ATL610/ATL610/snp) è la seguente:

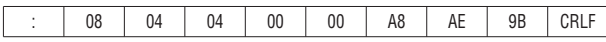

### Dove:

: = ASCII 3Ah = Delimitatore inizio messaggio;

08 = indirizzo dell['ATL610](https://www.lovatoelectric.com/ATL610/ATL610/snp) (slave 08);

04 = funzione richiesta dal master;

04 = numero di byte inviati dallo slave; 00 00 A8 AE = valore esadecimale della corrente di fase L3 = 4.3182 A;

9B = checksum LRC;

CRLF = ASCII 0Dh 0Ah = delimitatore fine messaggio.

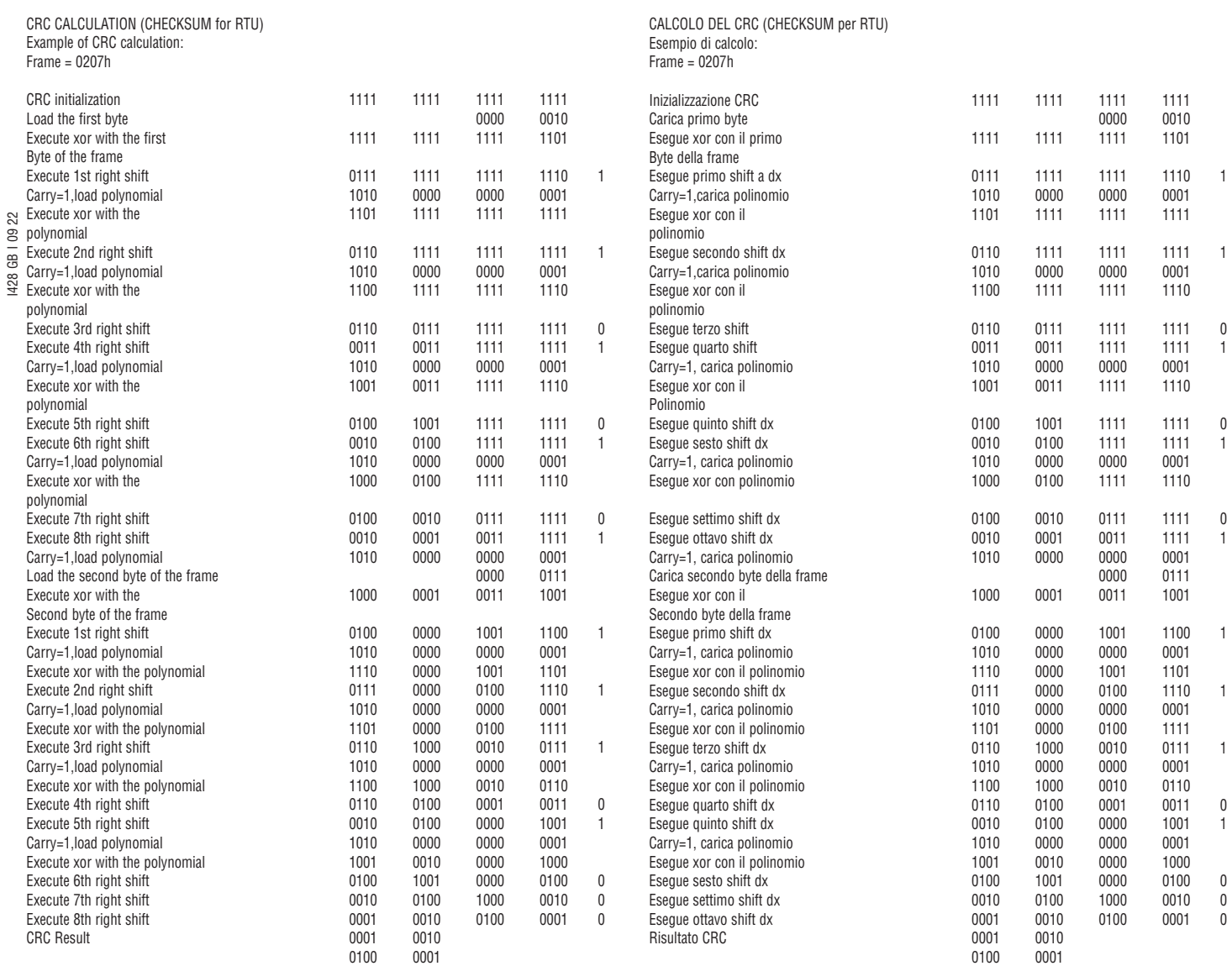

 12h 41h Note: the byte 41h is sent first (even if it is the LSB) then 12h is sent.

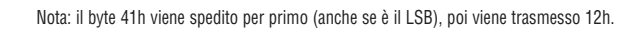

12h 41h

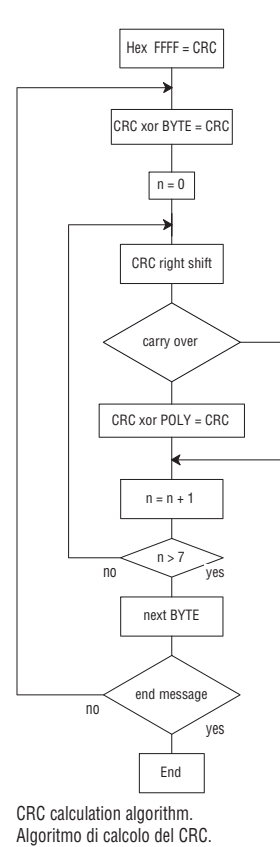

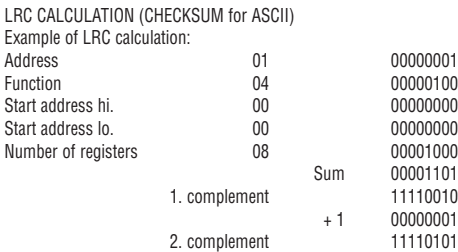

# CALCOLO LRC (CHECKSUM per ASCII) Esempio di calcolo: Indirizzo 01 00000001 Funzione 04 00000100 Start address hi. 00<br>Start address lo. 00

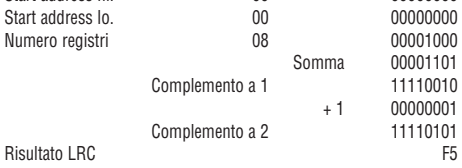

I428 GB I 09 22 LRC result F5

TABLE 2:

MEASURES SUPPLIED BY SERIAL COMMUNICATION PROTOCOL (to be used with functions 03 and 04).

TABELLA 2: MISURE FORNITE DAL PROTOCOLLO DI COMUNICAZIONE (utilizzabili con funzioni 03 e 04).

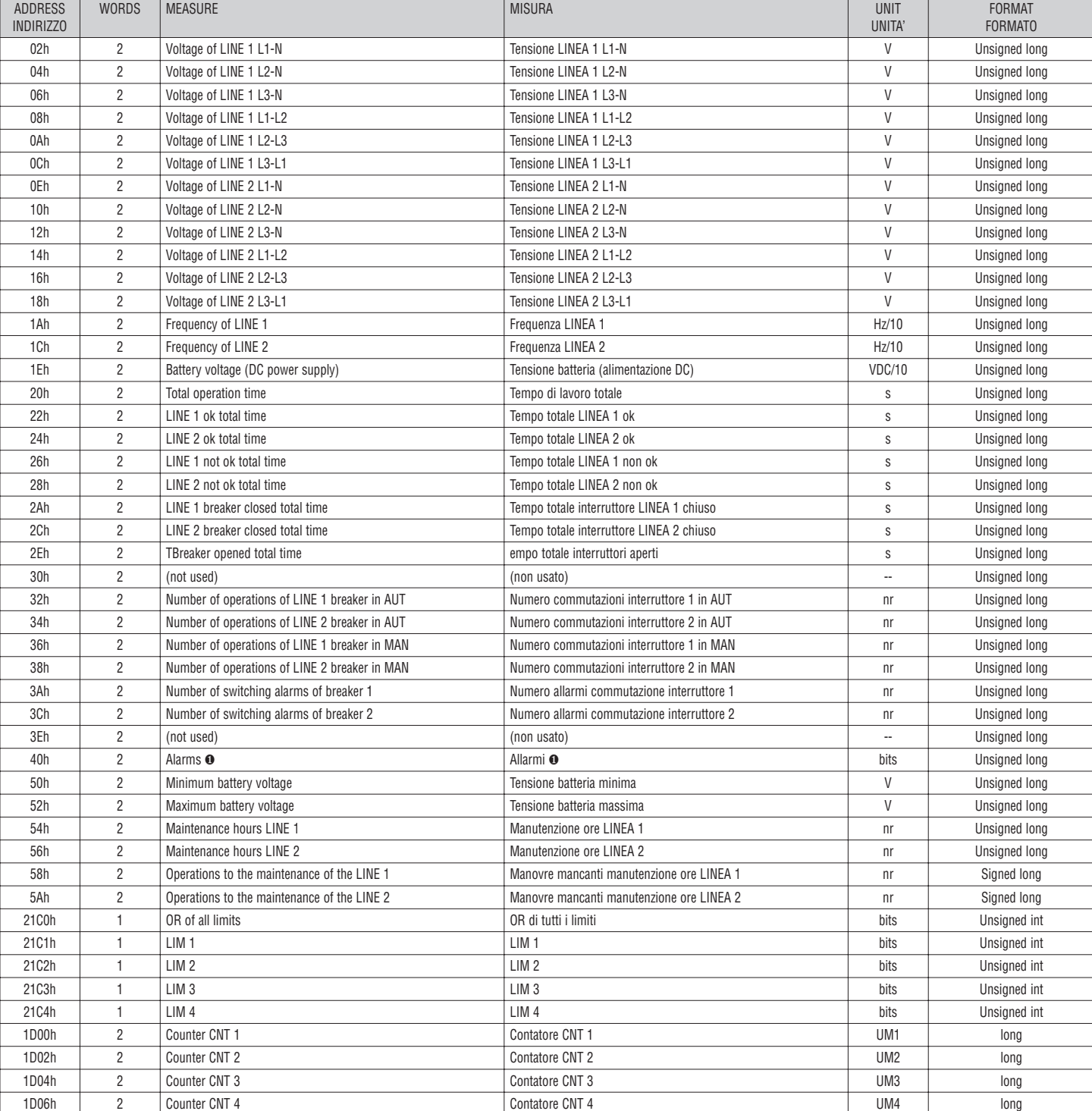

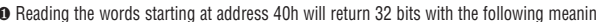

ng: ● Leggendo word all'indirizzo 40h vengono restituiti 32 bit con significato come da tabella:

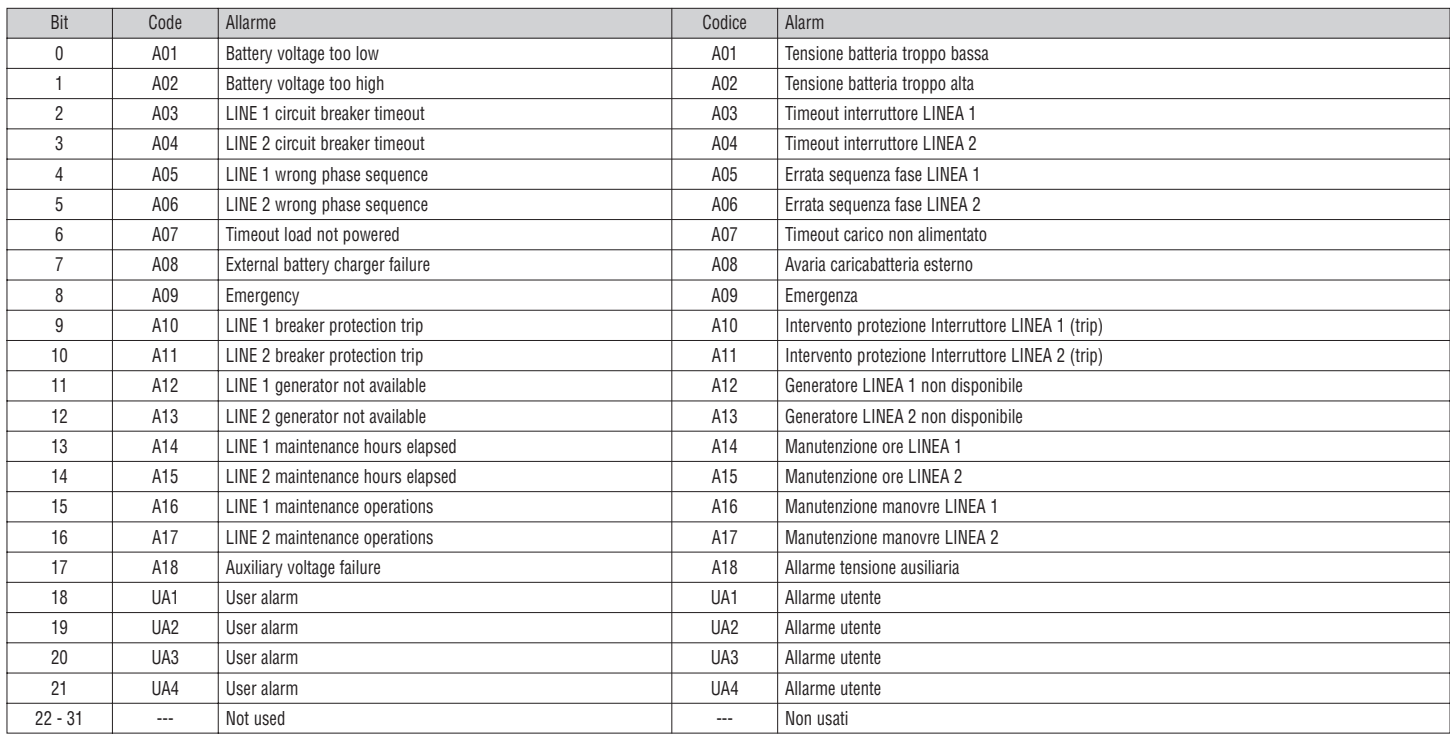

### TABLE 3:

STATUS BITS (to be used with functions 03 and 04).

### TABELLA 3: BIT DI STATO (utilizzabili con funzioni 03 e 04).

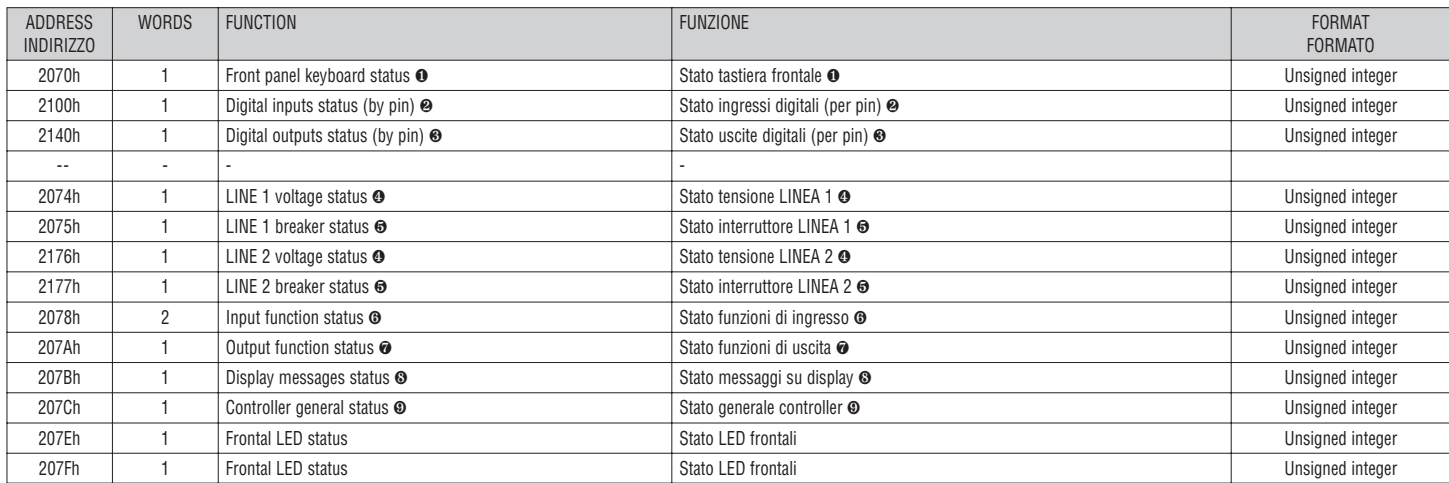

❶ Following table shows meaning of bits of the word at address 2070h:

❶ Leggendo word all'indirizzo 2070h vengono restituiti 16 bit con significato come da tabella:

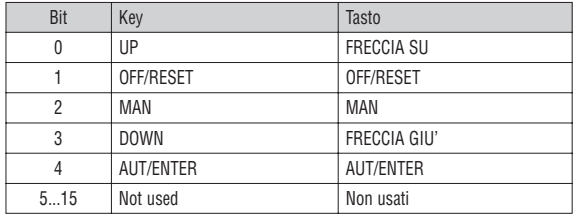

❷ Following table shows meaning of bits of the word at address 2100h:

❷ Leggendo word all'indirizzo 2100h vengono restituiti 16 bit con significato come da tabella:

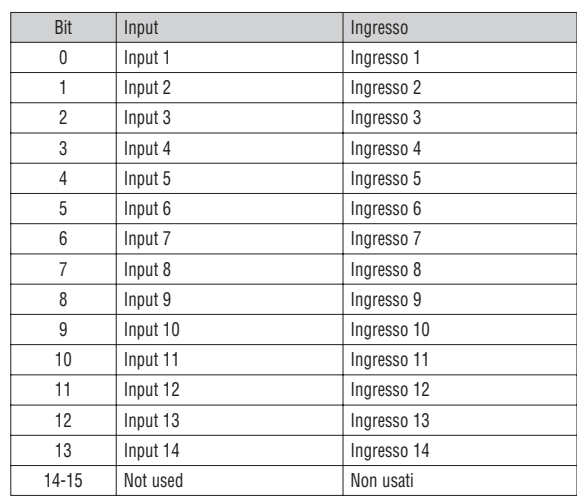

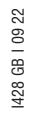

### ❸ Reading address 2072h, the 16 bits have the meaning like the following table:

❸ Leggendo word all'indirizzo 2072h vengono restituiti 16 bit con significato come da tabella:

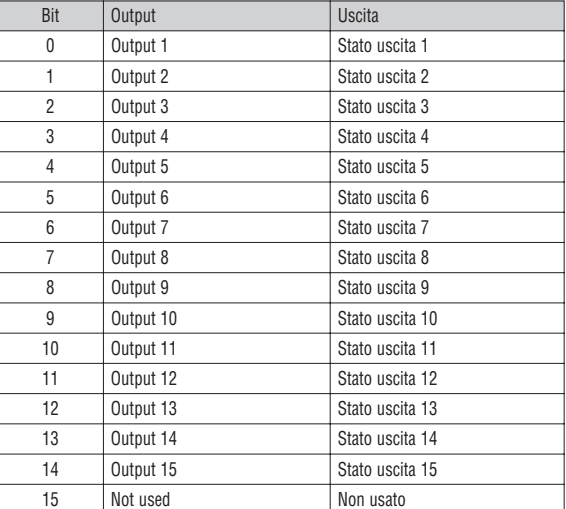

1428 GB 1 09 22 I428 GB I 09 22

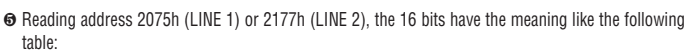

❺ Leggendo word all'indirizzo 2075h (LINEA 1) o 2177h (LINEA 2) vengono restituiti 16 bit con significato come da tabella:

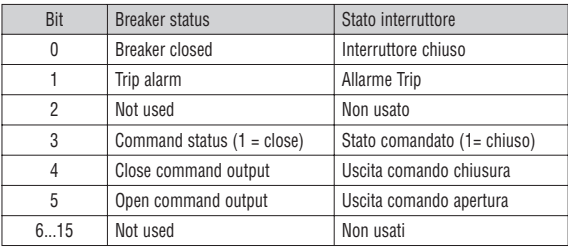

❹ Following table shows meaning of bits of the word at address 2074h (LINE 1) or 2176h (LINE 2):

❹ Leggendo word all'indirizzo 2074h (LINEA 1) o 2176h (LINEA 2) vengono restituiti 16 bit con significato come da tabella:

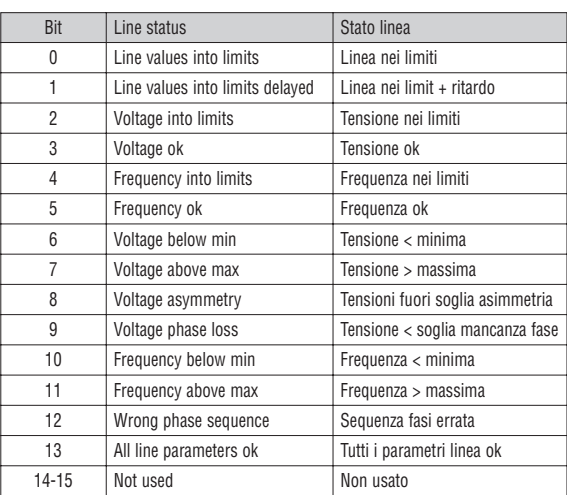

❻ Reading address 2178h, the 16 bits have the meaning like the following table: ❻ Leggendo word all'indirizzo 2178h vengono restituiti 16 bit con significato come da tabella:

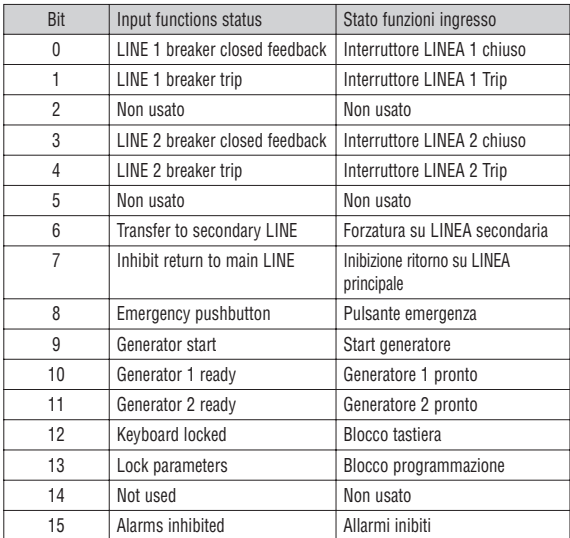

❽ Reading address 207Bh, the 16 bits have the meaning like the following table: ❽ Leggendo word all'indirizzo 207Bh vengono restituiti 16 bit con significato come da seguente tabella:

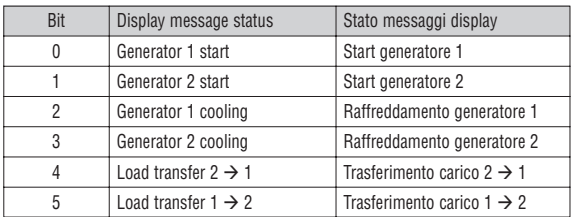

❾ Reading address 207Ch, the 16 bits have the meaning like the following table: ❾ Leggendo word all'indirizzo 207Ch vengono restituiti 16 bit con significato come da seguente tabella:

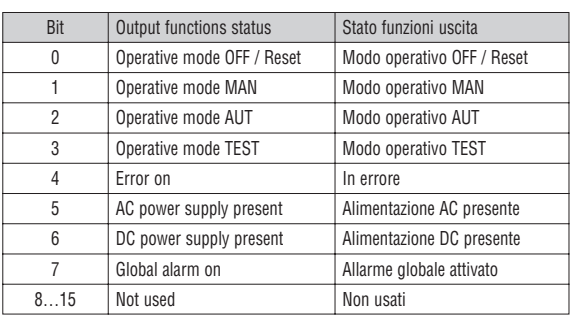

❼ Reading address 207Ah, the 16 bits have the meaning like the following table: ❼ Leggendo word all'indirizzo 207Ah vengono restituiti 16 bit con significato come da tabella:

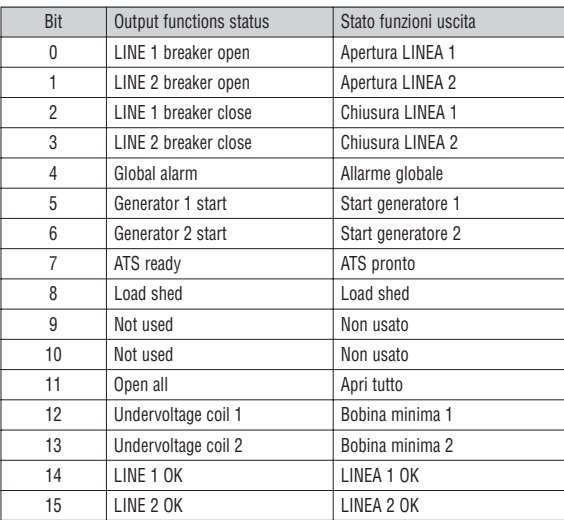

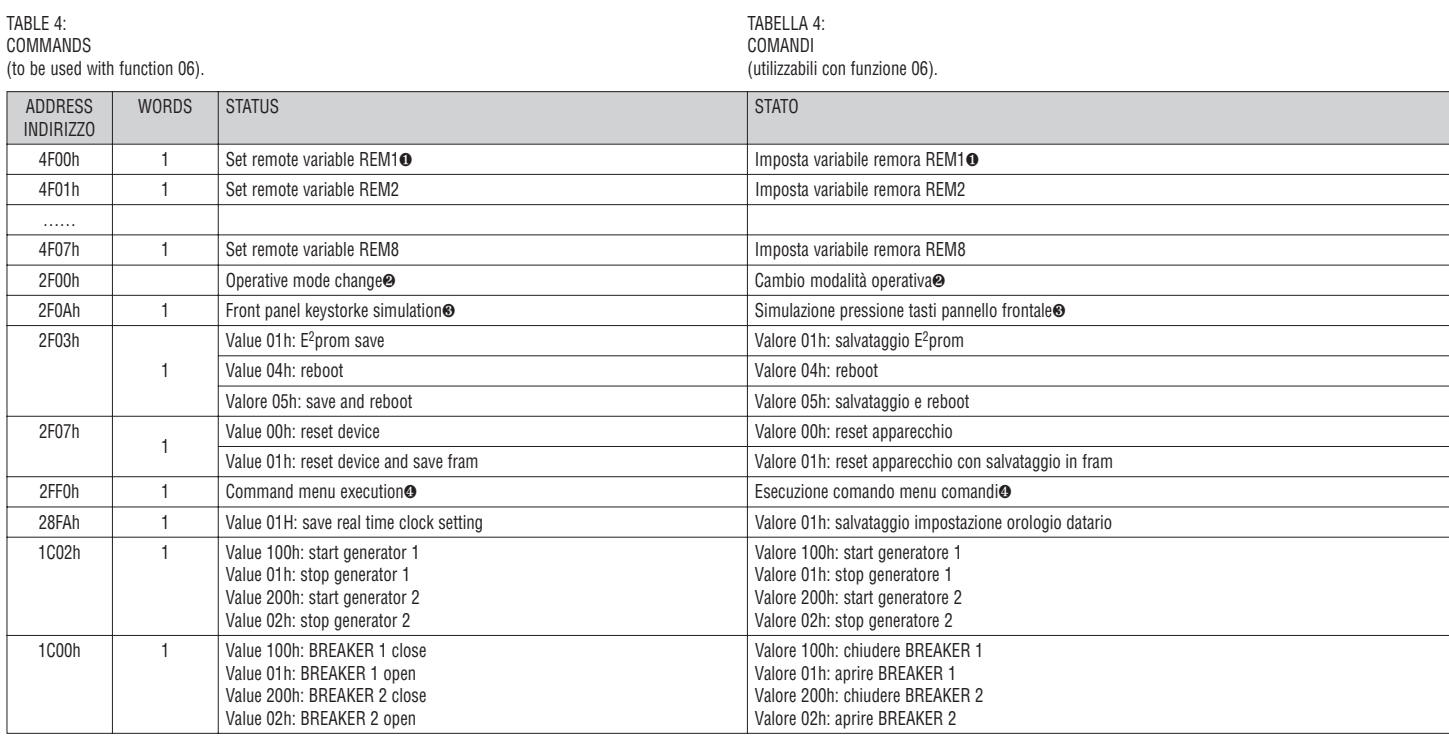

1428 GB 1 09 22 I428 GB I 09 22

> ❶ Writing AAh to the indicated address the remote variable will be set to 1, writing BBh the remote variable will be set to 0:

❷ The following table shows the values to be written to address 2F00h to achieve the correspondent function:

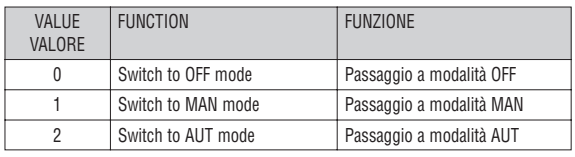

- ❸ The following table shows the value to be written to address 2F0Ah to achieve the correspondent function.
- ❸ La seguente tabella indica il valore da scrivere all'indirizzo 2F0Ah per ottenere le corrispondenti funzioni.

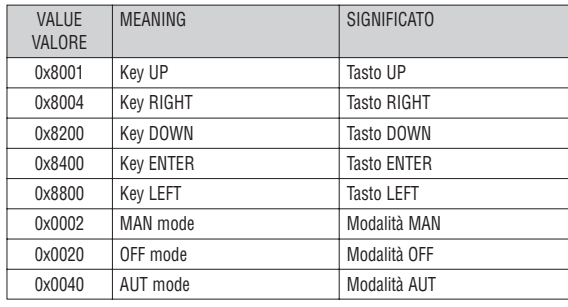

❶ Scrivendo il valore AAh all'indirzzo indicato viene impostata la variabile remota a 1, scrivendo BBh viene impostata a 0.

❷ La seguente tabella indica i valori da scrivere all'indirizzo 2F00h per ottenere le corrispondenti funzioni.

- ❹ Writting value between 0 and 15 to the indicated address, the correspondent command will be executed.
- ❹ Scrivendo il valore da 0 a 15 all'indirizzo indicato viene eseguito la corrispondente funzione.

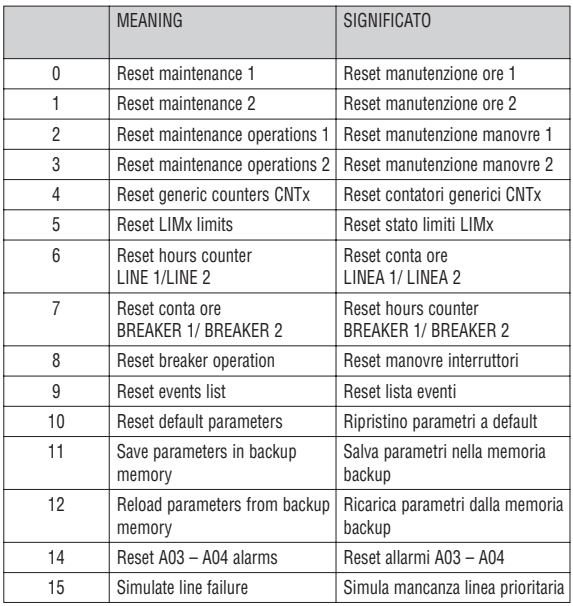

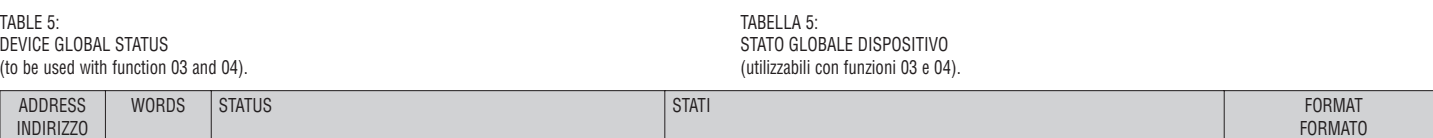

2210h 2 Device global status (bit 0-bit 31)❷ Stato globale dispositivo (bit 0-bit 31)❷ Unsigne integer

❷ Reading two words at address 2210h will return 32 bits with the following meaning:

❷ Leggendo 2 word agli indirizzi 2210h vengono restituiti 32 Bit con significato come da tabella:

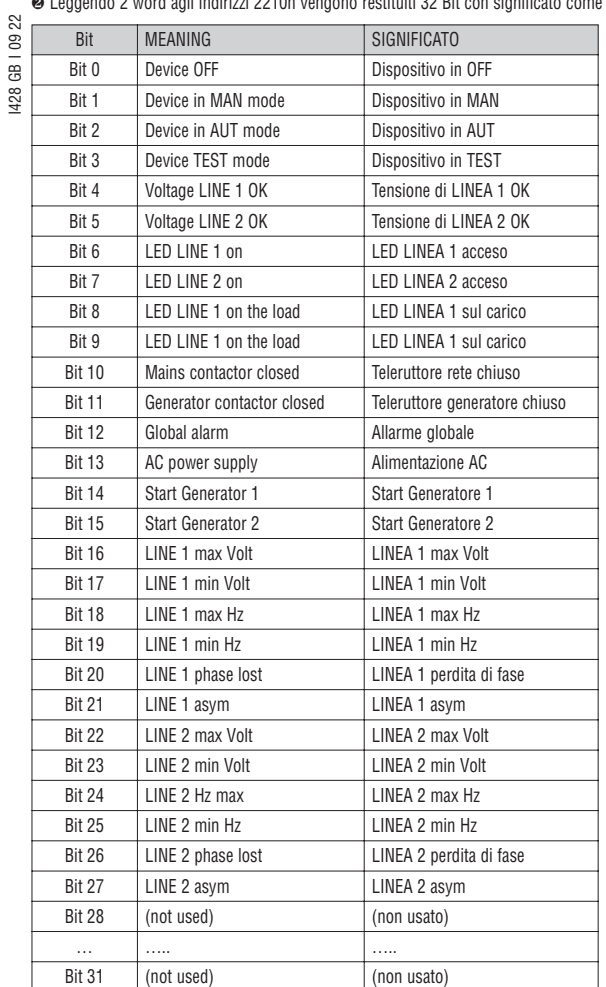

TABLE 6: REAL TIME CLOCK

(to be used with functions 04 and 06).

To make effective the changes, store them using the dedicated command described in Table 4.

TABELLA 6: OROLOGIO DATARIO (utilizzabili con funzioni 04 e 06). Per rendere effettivi i cambiamenti, memorizzare le impostazioni utilizzando l'apposito commando descritto nella Tabella 4.

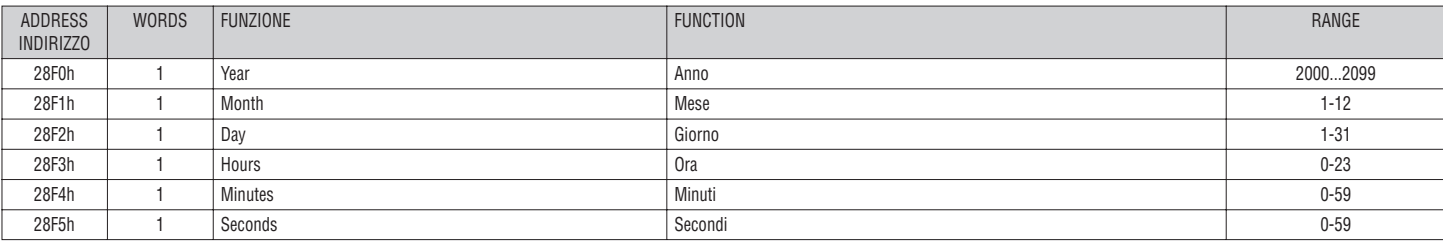

### EVENT LOG READING

- To read the events must do the following:
- 1. Perform the read of 1 register by using the function 4 at address 5030h, the most significant byte (MSB) indicates how many events are stored (value between 0 to 100), the least significant byte (LSB) is incremented each time an event is saved (value between 0 to 100). Once stored the 100 events the MSB will remain at 100 while the LSB will back to zero and after will continue to increase
- 2. Set the index of the event that you want to read (less than the maximum number of events stored), to do this you performe the function 6 at 5030H, specifying which event read
- 3. Perform a read of 43 registers (with a single function 4) at address 5032h
- 4. The value returned is a string of 86 ASCII characters, showing the same event description [ATL610](https://www.lovatoelectric.com/ATL610/ATL610/snp)
- visible on the display. The index of the event to be read is incremented automatically after a reading of the register 5032h, in order to speed up the download of events
- 5. If you want to read the next event performing step 3, if you want to read any other event do step 2.
- I428 GB I 09 22 428 GB | 09

22

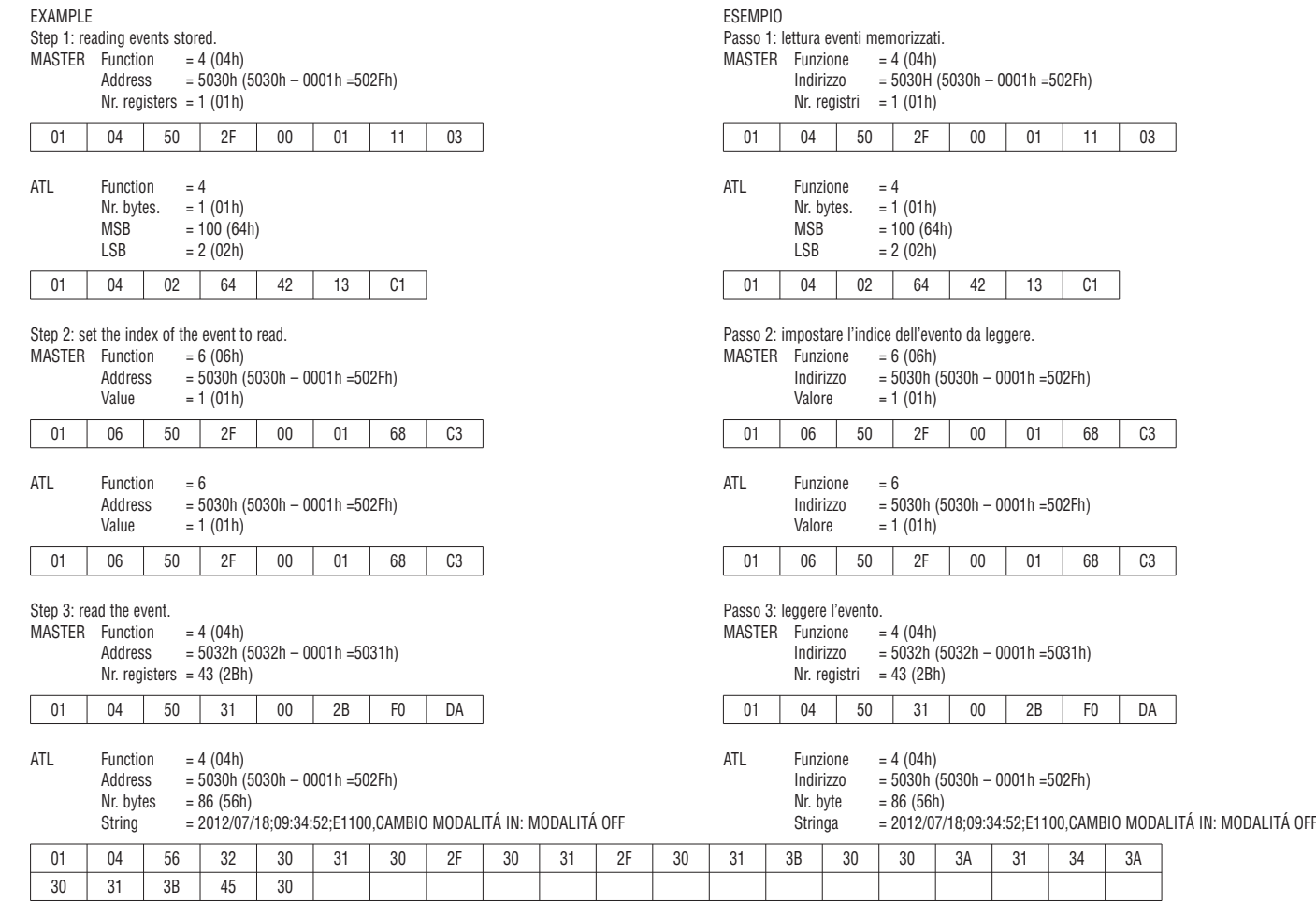

### PARAMETER SETTING

Using the Modbus® protocol it is possible to access the menu parameters.

To correctly understand the correspondence between the numeric value and the selected function and/or the unit of measure, please see the [ATL610](https://www.lovatoelectric.com/ATL610/ATL610/snp) operating manual.

### PROCEDURE FOR THE READING OF PARAMETERS

- 1. Write the value of the menu that you want to read by using the function 6 at address 5000h  $\bullet$ .<br>2. Write the value of the submenu (if it is present) that you want to read by using the function 6 a
- Write the value of the submenu (if it is present) that you want to read by using the function 6 at address 5001h ❶.
- 3. Write the value of the parameter that you want to read by using the function 6 at address 5002h **0**.
- 4. Perform the function 4 at the address 5004h, with a number of registers appropriate to the length of the parameter (see table "Type of parameter").
- 5. If you want to read the next parameter (in the same menu/submenu) repeat step 4, otherwise perform step 1.
- ❶ It's 'possible to read the menu, submenus, and parameter stored at the addresses 5000h, 5001h and 5002h by using the function 4.

LETTURA LISTA EVENTI

- Per leggere gli eventi bisogna svolgere la seguente procedura:
- 1. Eseguire la lettura di 1 registro con la funzione 4 all' indirizzo 5030h, il byte più significativo (MSB) indica quanti eventi sono memorizzati (valore compreso tra 0 a 100), il byte meno significativo viene incrementato ogni volta che un evento viene salvato (valore compreso tra 0 a 100).Una volta memorizzati 100 eventi l'MSB resterà a 100 mentre l'LSB tornerà a zero e poi continuerà ad incrementare;
- 2. Impostare l'indice dell'evento che si vuole leggere (minore del numero massimo di eventi memorizzati), per fare questo bisogna eseguire la funzione 6 all'indirizzo 5030h, specificando quale evento leggere;
- 3. Eseguire una lettura di 43 registri (con un'unica funzione 4) all'indirizzo5032h;
- 4. Il valore tornato è una stringa di 86 caratteri ASCII, che riportano la stessa descrizione dell'evento visibile sul display dell'[ATL610.](https://www.lovatoelectric.com/ATL610/ATL610/snp) L'indice dell'evento che si vuole leggere viene incrementato in automatico dopo la lettura del registro 5032H,al fine di velocizzare il download degli eventi;
- 5. Se si vuole leggere l'evento successivo eseguire il punto 3, se si vuole leggere un qualsiasi altro evento eseguire il passo 2.

### IMPOSTAZIONE PARAMETRI

Tramite il protocollo Modbus® è possibile accedere ai parametri dei menu. Per interpretare correttamente la corrispondenza fra valore numerico e funzione selezionata e/o unita' di misura, fare riferimento al manuale operativo dell' [ATL610](https://www.lovatoelectric.com/ATL610/ATL610/snp).

### PROCEDURA PER LA LETTURA DEI PARAMETRI

- 1. Scrivere il valore del menu che si vuole leggere tramite la funzione 6 all'indirizzo 5000h ❶.
- 2. Scrivere il valore del sottomenu (se esiste) che si vuole leggere tramite la funzione 6 all'indirizzo 5001h ❶.
- 3. Scrivere il valore del parametro che si vuole leggere tramite la funzione 6 all'indirizzo 5002h ❶. 4. Eseguire la funzione 4 all'indirizzo 5004h, di un numero di registri appropriato alla lunghezza del parametro (vedi tabella "Tipo di parametro").
- 5. Se si vuole leggere il parametro successivo, (all'interno dello stesso menu/sottomenu) ripetere il passo 4, altrimenti eseguire il passo 1.
- ❶ È possibile leggere il valore del menu, sottomenu e parametro memorizzati agli indirizzi 5000h, 5001h e 5002h utilizzando la funzione 4.

PROCEDURE FOR THE WRITING OF PARAMETERS

- 1. Write the value of the menu that you want to change by using the function 6 at address 5000h  $\bullet$ . 2. Write the value of the submenu (if it is present) that you want to change by using the function 6 at address 5001h ❶.
- 3. Write the value of the parameter that you want to change by using the function 6 at address 5002h ❶. 4. Perform the function 16 at address 5004h, with a number of registers appropriate to the length of the parameter.
- 5. If you want to write the next parameter, in the same menu / submenu repeat step 4, otherwise perform step 1, if you do not have to write additional parameters go to step 6.
- 6. To make effective the changes made to setup parameters it is necessary to store the values in E2PROM, using the dedicated command described in Table 4 (write value 5 by using function 6 at

### I428 GB I 09 22  $\mathbf{e}$  $\overline{a}$ 1428

22

address 2F03h).

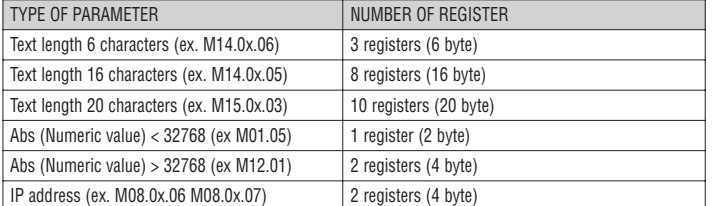

❶ It's 'possible to read the menu, submenus, and parameter stored at the addresses 5000h, 5001h and 5002h by using the function 4.

# EXAMPLE Set to 8 the value of parameter M08.01.01 Step 1: set menu 08.  $MASTER$  Function = 6<br>Address = 5 Address =  $5000h (5000h - 0001h = 4FFFh)$ <br>Value =  $8 (08h)$  $= 8 (08h)$ 01 | 06 | 4F | FF | 00 | 08 | AE | E8 ALT Function = 6<br>Address = 5  $= 5000h (5000h - 0001h = 4$ FFFh) Value  $= 8 (08h)$ 01 | 06 | 4F | FF | 00 | 08 | AE | E8  $AIT$  Function = 6 Address = 5001h (5001h – 0001h =5000h) Value  $= 1 (01h)$  01 06 50 00 00 01 59 0A Step 2: set submenu 01.<br>MASTER Function = 6 MASTER Function Address = 5001h (5001h – 0001h =5000h)  $Value = 1 (01h)$  01 06 50 00 00 01 59 0A ALT Function = 6<br>Address = 5 Address  $= 5002h (5002h - 0001h = 5001h)$ <br>Value  $= 1 (02h)$  $= 1 (02h)$ 01 | 06 | 50 | 01 | 00 | 01 | 08 | CA Step 3: set parameter 01.  $MASTER$  Function = 6<br>Address = 5  $= 5002h (5002h - 0001h = 5001h)$ Value  $= 1 (01h)$ 01 | 06 | 50 | 01 | 00 | 01 | 08 | CA ALT No answer. Step 5: save and reboot.<br>MASTFR Function =  $6(06h)$ MASTER Function Address = 2F03h (2F03h – 0001h =2F02h) Value  $= 5 (04h)$ 01 | 06 | 2F | 02 | 00 | 05 | E0 | DD  $ALT$  Function = 16 (10h)<br>Address = 5004h (5  $= 5004h (5004h - 0001h = 5003h)$ Value  $= 2 (02h)$ 01 | 10 | 50 | 03 | 00 | 01 | E0 | C9 Step 4: set value 8. MASTER Function =  $16 (10h)$ <br>Address =  $5004h$  (5  $= 5004h (5004h - 0001h = 5003h)$ Nr. register  $= 1 (01h)$ Nr. bytes  $= 2 (02h)$ <br>Value  $= 8 (0008$  $= 8(0008h)$ 01 10 50 03 00 01 02 00 08 F7 A0

PROCEDURA PER LA SCRITTURA DEI PARAMETRI

- 1. Scrivere il valore del menu che si vuole modificare tramite la funzione 6 all'indirizzo 5000h ❶.
- 2. Scrivere il valore del sottomenu (se esiste) che si vuole modificare tramite la funzione 6 all'indirizzo 5001h ❶.
- 3. Scrivere il valore parametro che si vuole modificare tramite la funzione 6 all'indirizzo 5002h ❶. 4. Eseguire la funzione 16 all'indirizzo 5004h, di un numero di registri appropriato alla lunghezza del parametro.
- 5. Se si vuole scrivere il parametro successivo, all'interno dello stesso menu/sottomenu ripetere il passo 4, altrimenti eseguire il passo 1, se non bisogna scrivere ulteriori parametri eseguire il passo 6.
- 6. Per rendere effettivo un cambiamento nel menu di setup è necessario memorizzare i valori in E2PROM, utilizzando l'apposito comando descritto nella Tabella 4 (scrivere il valore 5 con la funzione 6 all' indirizzo 2F03h).

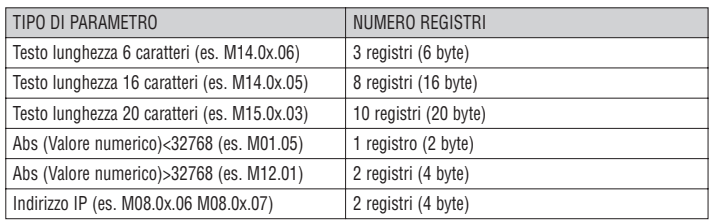

❶ È possibile leggere il valore del menu, sottomenu e parametro memorizzati agli indirizzi 5000h, 5001h e 5002h utilizzando la funzione 4.

### ESEMPIO Impostare a 8 il valore del parametro M08.01.01 Passo 1: impostazione menu 08.<br>MASTER Eunzione – 6 MASTER Funzione

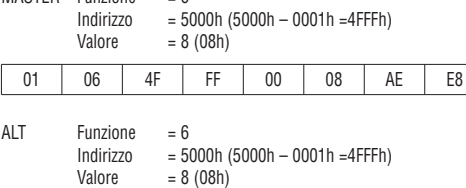

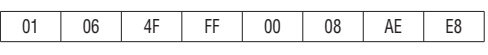

Passo 2: impostazione sottomenu 01.

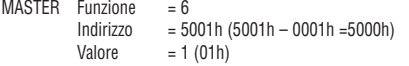

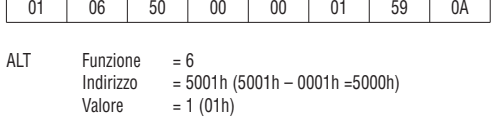

01 06 50 00 00 01 59 0A

Passo 3: impostazione parametro 01.

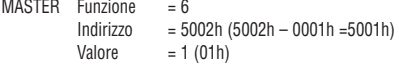

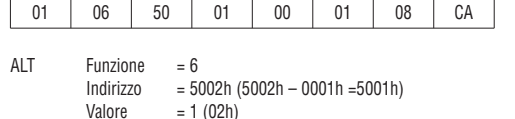

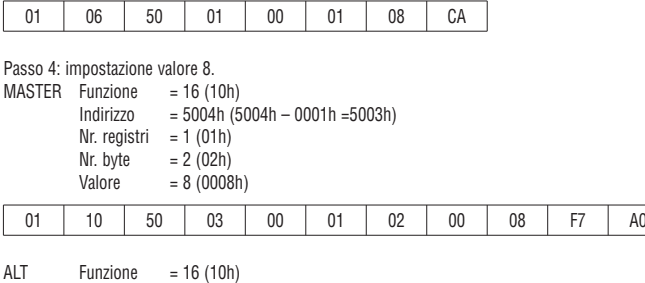

Passo 5: salvataggio e riavvio.<br>MASTER Funzione = 6 (06h)

- MASTER Funzione Indirizzo = 2F03h (2F03h – 0001h =2F02h)
	- Valore  $= 5 (04h)$

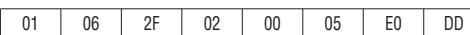

ALT Nessuna risposta.